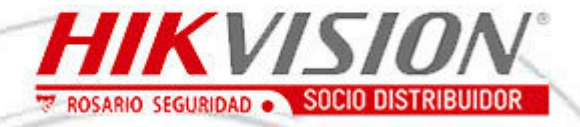

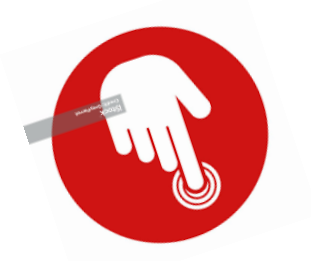

**CLICK en la opción de su interés**

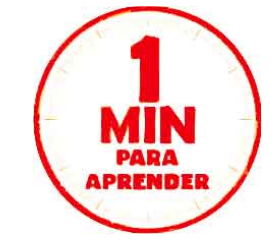

**[4 Formas distintas de reestablecimiento de Contraseña](https://youtu.be/iqEui1oI_C4)**

**[Cómo configurar el flujo de transmisión en un DVR/NVR](https://youtu.be/lk5GNuqSXf0)**

**[Cómo configurar el flujo de grabación en un DVR/NVR](https://youtu.be/sEZjNOsttnY)**

 **[Cómo configurar la grabación por detección de movimiento](https://youtu.be/yuvq5BHijCs)**

**[Cómo configurar la detección de intrusión desde GUI local del DVR](https://youtu.be/Ni8IHEmP8BY)**

**[Cómo configurar un DVR desde el asistente](https://youtu.be/tXSBtSLiMEw)**

**[Cómo activar un DVR desde GUI local](https://youtu.be/rhQygJDo_lo)**

**[Cómo exportar el archivo GUID en la versión 4.0](https://youtu.be/kgCI9X9u33A)**

**[Cómo usar el archivo GUID en la versión 4.0](https://youtu.be/_nSiZA1Gbo8)**

**[Cómo agregar una cámara al DVR](https://youtu.be/ZeYELZZGBnk)**

**[Cómo usar el modo visitante - HILOOK](https://youtu.be/U7Ag2Bl-fpU)**

ventas@rosarioseguridad.com.ar  $\bigcirc$   $\bigcirc$  [+54 9 341 6708000](https://wa.me/5493416708000)

**<sup>3</sup>** rosarioseguridadok **You Rosario Seguridad** 

**<www.rosarioseguridad.com.ar>**

**Q**  $\bullet$  +54 9 341 6799822 **Rosario Seguridad** 

https://www.facebook.com/groups/591852618012744/  $\bigotimes$  +54 9 341 6591429 **C**  $\bullet$  +54 9 341 4577532 Grupo Instaladores

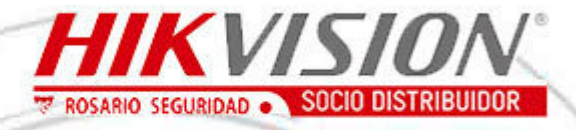

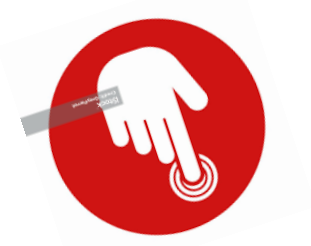

**CLICK en la opción de su interés**

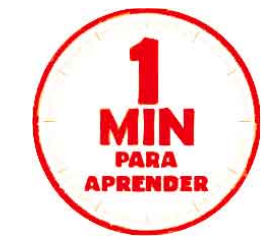

- **[Cómo agregar una cámara manualmente al NVR 4 0](https://youtu.be/ZeYELZZGBnk)**
- **[Guia de Instalación PanoVu Mini PTZ](https://youtu.be/cIt5OlbFz8g)**
- **[Cómo restaurar una camara IP a valores de fábrica](https://youtu.be/MTLn_cnOd4w)**
- **[Cómo controlar una PTZ en NVR 4 0](https://youtu.be/j8CDhFtwZ0o)**
- **[Cómo configurar una búsqueda personalizada en el NVR 4 0](https://youtu.be/6vsTVHf8Sd0)**
- **[Cómo configurar una búsqueda de puntos esenciales](https://youtu.be/wdfSOkElGps)**
- **[Cómo configurar NVR's y Cámara por WIFI](https://youtu.be/t01sg5667Cs)**
- **[Cómo configurar notificaciones por detección de movim. al correo](https://youtu.be/vuxPdVtXvqo)**
- **[Cómo configurar la versión de HDD inteligente](https://youtu.be/hy076nV1kPA)**
- **[Cómo configurar la activación de alarma audible x desconexión de red](https://youtu.be/5DF5ID8rfUE)**
- **[Cómo configurar el servidor FTP, para cargar imágenes capturadas](https://youtu.be/fB_Uq2_uiks)**
- **[Cómo configurar el protocolo SNMP](https://youtu.be/TBvjXKaSjNo)**
- **[Cómo actualizar una IPC en un NVR 4 0](https://youtu.be/epRnxaYjEqs)**
- **[Cómo actualizar IPC o NVR en la interface web](https://youtu.be/ZNVDNv8RTwI)**

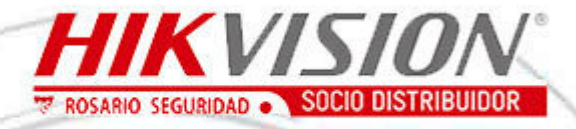

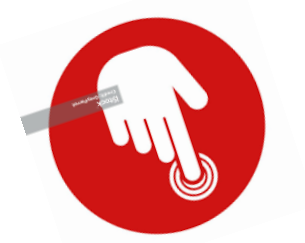

**CLICK en la opción de su interés**

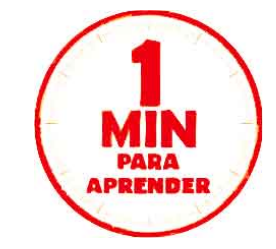

- **[Cómo Actualizar Dispositivos en Grupo](https://youtu.be/DuwnWG_X8j0)**
- **[Cómo configurar de vídeo e imagen a través de iVMS 4200](https://youtu.be/H4LByWc2avo)**
- **[Cómo configurar el certificado autofirmado de HTTPS](https://youtu.be/fPfRJrjLDJ8)**
- **[Cómo usar un NVR para activar una Camara IP](https://youtu.be/oSD_sLXqZkM)**
- **[Cómo descargar imágenes de la tarjeta SD de un cámara IP](https://youtu.be/9SRFt1bsTdo)**
- **[Cómo configurar SNMP](https://youtu.be/HjWWcmHqD3I)**
- **[Cómo Configurar la función Wifi en una cámara IP](https://youtu.be/6yx6EW3BBVE)**
- **[Cómo Configurar IPSAN](https://youtu.be/5OGI_6UH2Lo)**
- **[Cómo Configurar funciones básicas en PTZ](https://youtu.be/u8EjBNbbZ4c)**
- **[Cómo actualizar dispositvos por lotes](https://youtu.be/8P2-nSGj90o)**
- **[Cómo Activar en un NVR "Alto Nivel de Seguridad"](https://youtu.be/KXKSwqmuiqA)**
- **[Cómo restablecer la contraseña en DVR ó NVR Exportando archivo](https://youtu.be/KXKSwqmuiqA)  GUID**

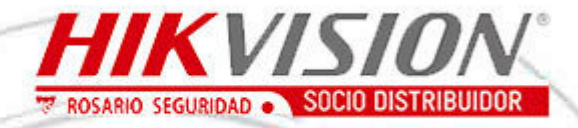

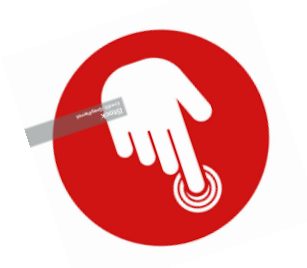

**CLICK en la opción de su interés**

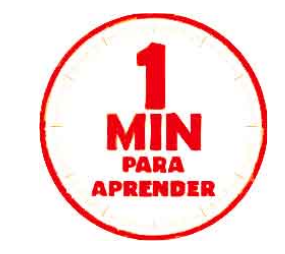

**[Cómo restablecer la contraseña en DVR ó NVR Exportando arch.GUID](https://youtu.be/KXKSwqmuiqA)**

**[Cómo Restablecer Contraseña en DVR Respondiendo Preguntas de](https://youtu.be/jv2ccekjiBo) validación en la WEB**

 **[Cómo Configurar Seguimiento Inteligente PTZ](https://youtu.be/PSXGU5JF16o)**

**[Cómo Configurar la Notificación de Correo Electrónico Para IPCCómo](https://youtu.be/PSXGU5JF16o)**

**[Configurar la Acción del Estacionamento en web PTZ](https://youtu.be/BXpHLcM5l04)**

**[Cómo Configurar el Cruce de Línea en la Interfaz WEB del IPCm](https://youtu.be/BPfXo-YwK_w)**

**[IP DESDE 0 - capacitación COMPLETA GRATIS](https://www.youtube.com/watch?v=gWXgOZbqEV8&t=620s)**

**[IP WIFI / diferencia entre Camara IP y cámara analógica](https://www.youtube.com/watch?v=ifB4JWTCC14)**

**[Tecnología AcuSense de HIKVISION](https://www.youtube.com/watch?v=fdmAhISj9SQ&t=7s)**

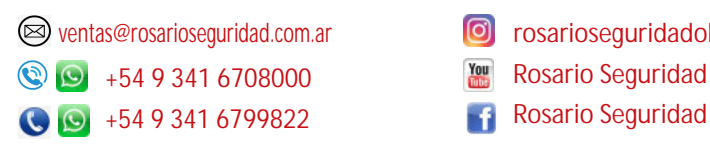

**[www.rosarioseguridad.com.ar](https://www.rosarioseguridad.com.ar/videovigilancia/10)**

**O** rosarioseguridadok Rosario Seguridad

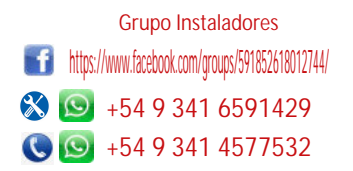

**ACUSENSE**

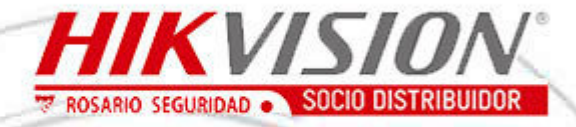

### **GUIA INTELIGENTE DE CONCEPTOS DE CCTV**

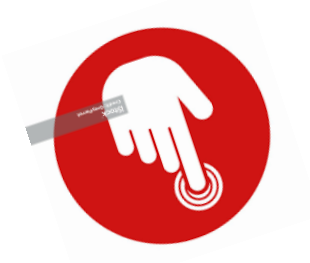

**CLICK en la opción de su interés**

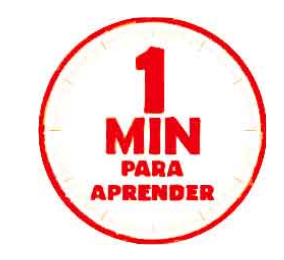

**[¡Instala tu nueva cámara AcuSense de Hikvision con estas sencillas](https://youtu.be/ixuFuWZPEfU)** 

**recomendaciones!**

**[Cámaras AcuSense de Hikvision: ¡Videovigilancia inteligente y](https://youtu.be/KTPjoplidCU)** 

**eficiente!**

**[Conoce nuestra tecnología AcuSense](https://youtu.be/sX9JcqDRt3w)**

**[Productos AcuSense de Hikvision - Áreas Restringidas](https://youtu.be/p3EJI8sfUHI)**

**[Hikvision AcuSense Recuperación Inteligente de Imágenes](https://youtu.be/7Lxz4FOFqOE)**

**[Hikvision AcuSense - El poderoso filtro de falsa alarma](https://youtu.be/n-EXStW9zPU)**

ventas@rosarioseguridad.com.ar  $\bigcirc$   $\bigcirc$  [+54 9 341 6708000](https://wa.me/5493416708000) **Q Q** [+54 9 341 6799822](https://wa.me/5493416591429) **Rosario Seguridad** 

**<sup>3</sup>** rosarioseguridadok Rosario Seguridad

**[www.rosarioseguridad.com.ar](https://www.rosarioseguridad.com.ar/videovigilancia/10)**

https://www.facebook.com/groups/591852618012744/ 8  $\bullet$  [+54 9 341 6591429](https://youtu.be/BPfXo-YwK_w) 0 +54 9 341 4577532 Grupo Instaladores

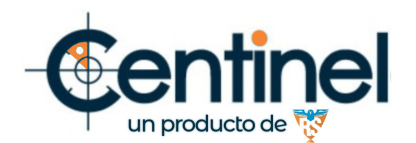

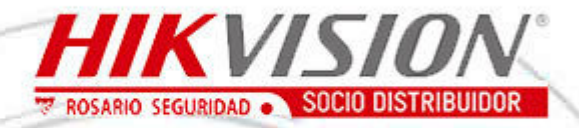

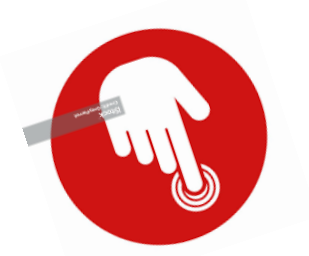

**CLICK en la opción de su interés**

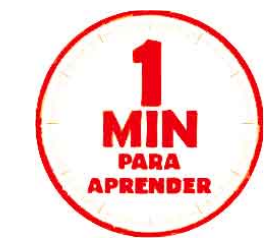

#### **[Pruebas de Rendimiento de la camara de seguridad](https://youtu.be/sjxzzRI4HnA)**

**alimentada por paneles solares**

 **[Configuración de Cámara de Seguridad de Energía Solar](https://youtu.be/6quytFOBAGA)**

**[CENTINEL SOLUCIONES SOLARES AUTONOMAS](https://www.youtube.com/watch?v=0xUz0MsG6Z0&t=38s)**

 **[CENTINEL LA SOLUCION PARA EL CAMPO Y LA INDUSTRIA](https://www.youtube.com/watch?v=Pmh2lMtlIv4)**

**[CENTINEL SPECIAL SERIES](https://www.youtube.com/watch?v=DNtNtvcuyMM)** 

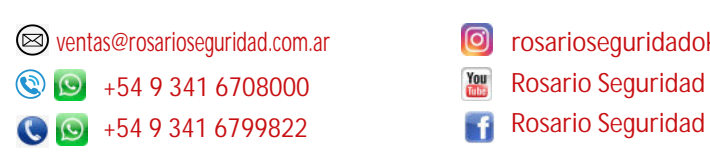

**<sup>3</sup>** rosarioseguridadok Rosario Seguridad

**[www.rosarioseguridad.com.ar](https://www.rosarioseguridad.com.ar/videovigilancia/10)**

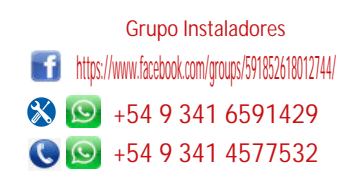

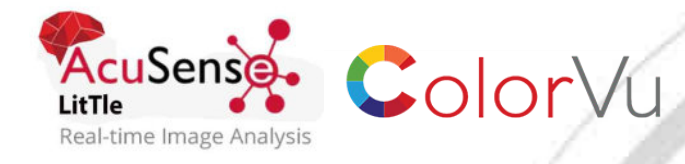

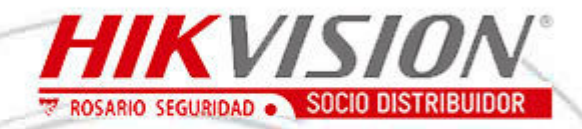

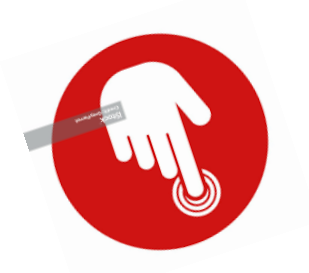

**CLICK en la opción de su interés**

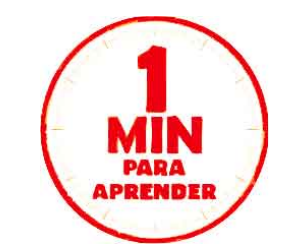

**[Cuando el 4k conoce la tecnología ColorVu](https://youtu.be/_sI9usmkaLg)**

**[Cuando la inteligencia conoce la tecnología ColorVu](https://www.youtube.com/watch?v=TGKyPnx0Pp0)**

**[Cuando un Lente Varifocal Conoce la Tecnología ColorVu](https://youtu.be/EJV5XEQmlZE)**

**[Time lapse ColorVu Hikvision Argentina](https://youtu.be/Q38_ViVkRNk)**

**[Te presentamos la tecnología ColorVu de Hikvision](https://youtu.be/YKVRQRLmP88)**

**[Desempeño ColorVu](https://youtu.be/mvcmWCnp-PA)**

**[Adaptabilidad y Confiabilidad las 24hrs con Darkfighter](https://youtu.be/ICOVVlnH2dM)**

**DISPLAYS**

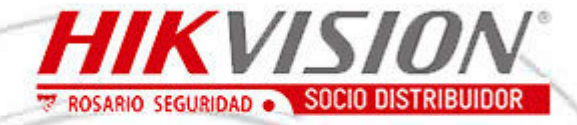

### **GUIA INTELIGENTE DE CONCEPTOS DE CCTV**

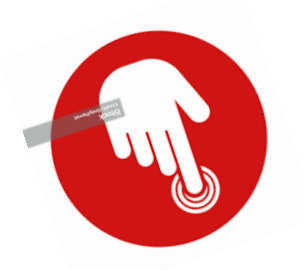

**CLICK en la opción de su interés**

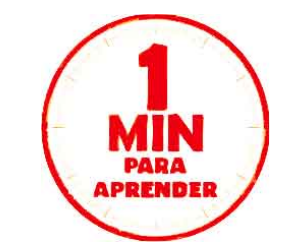

#### **[Pantallas LED Series CAF de Hikvision](https://youtu.be/DhBV9e78KPw)**

**[Control remoto flexible LED Hikvision Viaje en el tiempo con un clic](https://youtu.be/5ZirfOtfUAk)**

 **[Hikvision Pantalla LED True to life Espectaculo lucha de](https://youtu.be/hL4rvOrDWzk)  caballeros**

**[Proceso de inspección de una pantalla LCD HIKVISION](https://youtu.be/yZCtCKOu2qQ)**

**[Guía de Instalación video wall con pantallas LCD para](https://youtu.be/J8WhxtYl_zE)  montaje**

**[¿Cómo configurar contenidos de pantalla con el](https://youtu.be/LWECrOfXvb4)  empalme creativo?**

**[Guía de Instalación video wall con pantallas LCD para montaje](https://youtu.be/J8WhxtYl_zE)**

**[Administra fácilmente un Smart Wall y Cámaras con el teclado 1100](https://youtu.be/6grlJt3wzsY)  (B) de Hikvisionr**

**[Cómo configurar una teleconferencia en una pantalla interactiva de](https://youtu.be/3PnBPQ3Titc)  Hikvision**

[Pantallas Comerciales](https://youtu.be/7IInCG9jJYc)

**IPC- ITS Camaras Inteligentes**

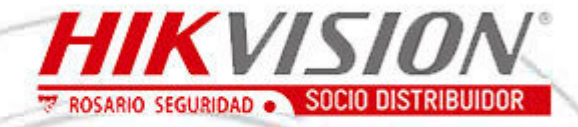

### **GUIA INTELIGENTE DE CONCEPTOS DE CCTV**

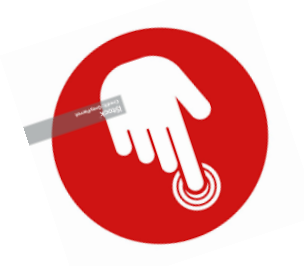

**CLICK en la opción de su interés**

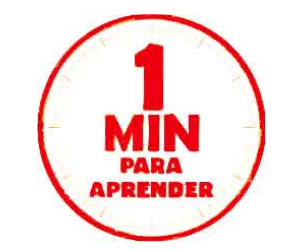

#### **[Aciertos y desaciertos en la instalación de cámaras IP](https://youtu.be/jgai2btU2HA)**

**[¿Cómo configurar la Gestión de filas en las Cámaras de 1080p de](https://youtu.be/MkViqoGnCCI)  Hikvision Series7 de DeepInView?**

**[Detección precisa de Vehículos](https://youtu.be/MkViqoGnCCI)**

**[Tecnología de Conteo de Personas](https://youtu.be/EU2ym-IXKLw)**

**[Seguimiento Inteligente de Objetivo](https://youtu.be/wl-0jgNRtG8)**

**[Mapas de Calor inteligentes para Comercios](https://youtu.be/wl-0jgNRtG8)**

**[Deja que el color hable - Cámara para guía de estacionamientos de](https://youtu.be/z5aX_KmrfZM)  Hikvision**

**[Hikvision LightFighter Series Cameras](https://youtu.be/WeuHTmtWTWk)**

**[Hikvision Storage MicroSD C1](https://youtu.be/ym9EEBW6lc4)**

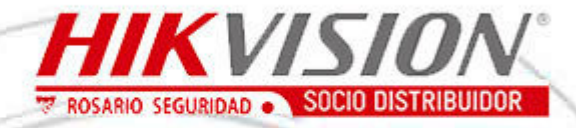

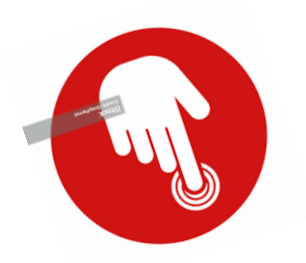

**CLICK en la opción de su interés**

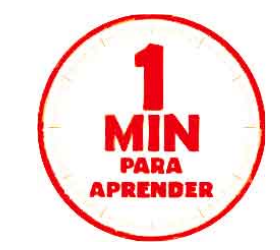

 [Cámaras Térmicas de Hikvision – Visión Comercial](https://youtu.be/mg6oD5CHY_s) [Hikvision - Cámaras Térmicas - Ve el mundo de una forma diferente](https://youtu.be/vWHNo5u6FcE) [Terminal de Reconocimiento Facial de Línea Ultra DS K1T672Hikvision](https://youtu.be/BF4zatpDOpo)  [Thermal Cameras Commercial Vision](https://youtu.be/gAXWBOnDO4Y) [Detección de excepción de Temperatura con Cámaras Térmicas](https://youtu.be/Tiskkwvm4WU) [Protección Perimetral con las Cámaras Térmicas de Hikvision](https://youtu.be/Tiskkwvm4WU) [Aviso Inteligente en Cualquier Momento - Cámaras Termicas Hikvision](https://youtu.be/YWtvxgY3AhA) [Operaciones Seguras e Inteligentes en una Planta de Energía](https://youtu.be/hcf7EHfI9oI) [Traffic Flow Optimization](https://youtu.be/5ntJroXfWhQ) [Aplicación Inteligente de los Productos de ITS de Hikvision](https://youtu.be/sguXlaGhXes) [Detección de Violaciones de Tráfico](https://youtu.be/ja4dnCW0LIk) [Lectura de patentes de bajo costo ROSARIO SEGURIDAD](https://www.youtube.com/watch?v=2_1ef2L8GBg&t=71s) [Prueba de camaras termicas ROSARIO SEGURIDAD](https://www.youtube.com/watch?v=rKv3ZkWOUiQ&t=39s)  [Visualizacion de camara termicas ROSARIO SEGURIDAD](https://www.youtube.com/watch?v=QDX-cNMwyB4)

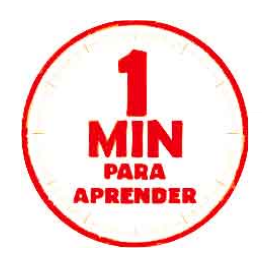

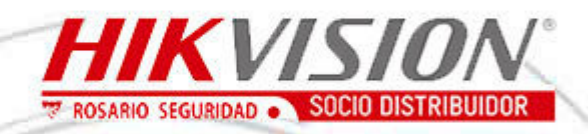

 $\mathbf{G}^{\mathbf{L}}$ 

## **GUIA INTELIGENTE DE CONCEPTOS DE CCTV**

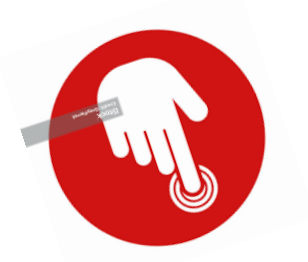

**CLICK en la opción de su interés**

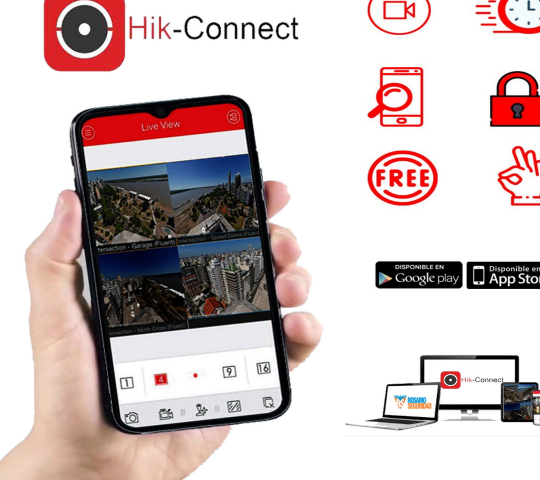

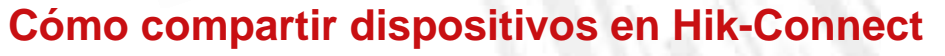

- **[Cómo Actualizar la App Hik-Connect](https://youtu.be/mlwSEU0ZFmU)**
- **[Cómo descargar e instalar Hik-Connect](https://youtu.be/3neA-5KUC6M)**
- **[Introducción a la función de configuración remota en Hik-ProConnect](https://youtu.be/-nSHTV-RpHE)**
- **[Cómo configurar la visualización y reproducción en vivo en Hik-Connect](https://youtu.be/1catlz4n9So)**
- **[Cómo desvincular un dispositivo desde la aplicación HikConnect](https://youtu.be/NNSH0U47rw4)**
- [Cómo utilizar el modo visitante Hik-Connect](https://youtu.be/knTAQq5j2eM)
- [Cómo compartir su dispositivo a otra cuenta desde modo visitante-](https://youtu.be/6JpxW4esEOI)**Hik-Connect**
- [Cómo actualizar su modo visitante Hik-Connect](https://youtu.be/y5TCfn8VJs0)
- **[Cómo recuperar y cambiar la contraseña de la cuenta Hik-Connect](https://youtu.be/Vh5ra8M1Xf0)**

**[Cómo compartir el dispositivo en la web y establecer el permiso del](https://youtu.be/HGUB6x4JFSM)  dispositivo compartido en lote -Hik-Connect**

> ventas@rosarioseguridad.com.ar  $\bigcirc$   $\bigcirc$  [+54 9 341 6708000](https://wa.me/5493416708000) **Q**  $\bullet$  +54 9 341 6799822 **Rosario Seguridad**

**www.rosarioseguridad.com.ar**

**<sup>6</sup>** rosarioseguridadok

- **Your** Rosario Seguridad
- 

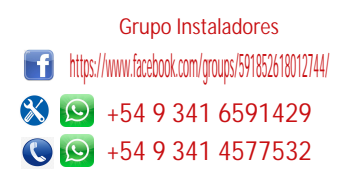

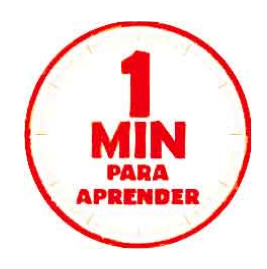

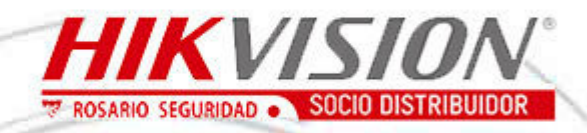

# **GUIA INTELIGENTE DE CONCEPTOS DE CCTV**

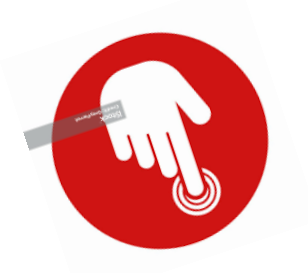

**CLICK en la opción de su interés**

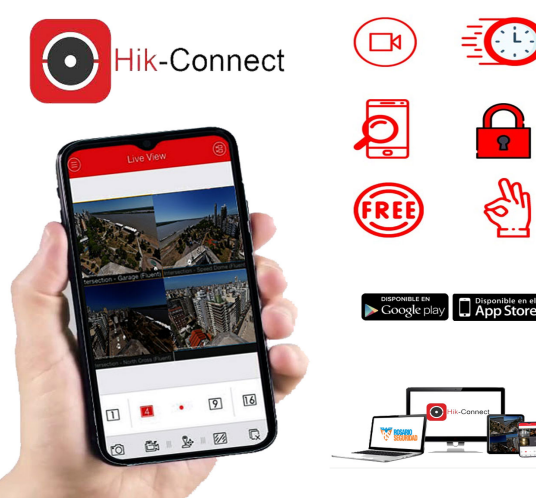

**[Cómo actualizar el dispositivo en la Web para](https://youtu.be/ZXygLQKui9Y)  admitir la función HikConnect**

 **[Cómo registrar la cuenta Hik Connect desde el explorador Web](https://youtu.be/tv_yy5oWtoo)**

**[Cómo recuperar y cambiar la contraseña de la cuenta Hik Connect en la](https://youtu.be/vliMRSvxY00)  Web**

**[Cómo activar el dispositivo y activar el servicio Hik Connect vía SADP](https://youtu.be/4BcnArme6yQ)**

 **[Cómo Habilitar el Servicio Hik Connect y Agregar Dispositivo A Través de](https://youtu.be/n5ez9MJ2K6w)  la Aplicación Hik Connect**

**[Cómo Registrar una cuenta en la APP Hik Connect](https://youtu.be/7IRbwDOb-iM)**

**[Cómo Editar el Nombre de Dominio WEB y la Aplicación Hik Connect](https://youtu.be/bPSv_uVY8aE)**

**[Cómo Compartir Dispositivo en la Aplicación Hik Connect](https://youtu.be/L8eoyrlGcyI)**

**[Configuración Productos NON CCTV en Hik Connect](https://youtu.be/d48lPz-w9Do)**

www.rosarloseguridad.com.ar

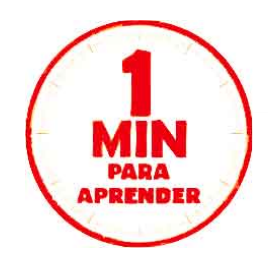

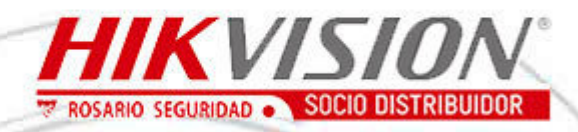

**SOFTWARE**

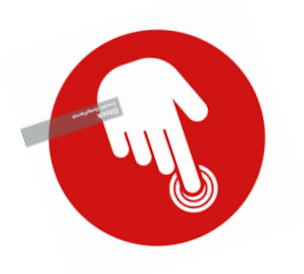

**CLICK en la opción de su interés**

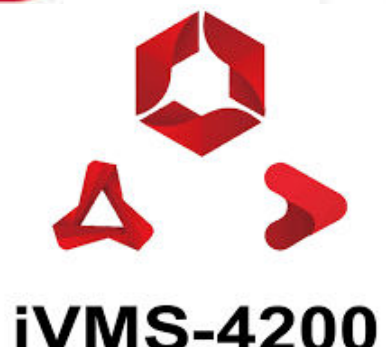

**[Cómo Instalar el Nuevo iVMS 4200 CA Cliente y Configurar el idioma](https://youtu.be/a8N4uPBDsGA)  español**

 **[Cómo registrar impresiones digitales en el cliente IVMS4200](https://youtu.be/HVv48wPBLuo)**

**[Como usar el servicio de Hik Connect en iVMS4200](https://youtu.be/3s4NP-neXW0)**

**[Cómo hacer una búsqueda por VCA en el iVMS4200](https://youtu.be/ijOWsRQfgg4)**

**[Cómo Exportar e Importar la configuración de archivos vía](https://youtu.be/4Bue63xCJpc)  iVMS4200**

**[Cómo configurar el Software iVMS4200 con el complemento](https://youtu.be/aDLpgOpoeBk)  Servidor de Almacenamiento**

**[Cómo configurar el software iVMS4200 con el servidor de](https://youtu.be/a2eRkyVSWxg)  almacenamiento**

**[Cómo configurar el Servidor de medios de transmisión con el](https://youtu.be/FC_CnH84b5k)  iVMS4200**

**[Cómo emitir tarjeta en el cliente iVMS 4200](https://youtu.be/dc5l-xPHA_Q)**

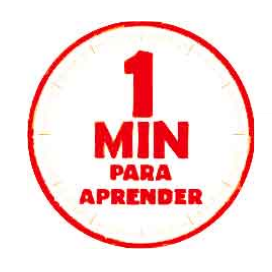

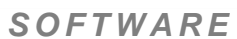

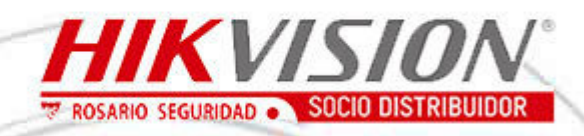

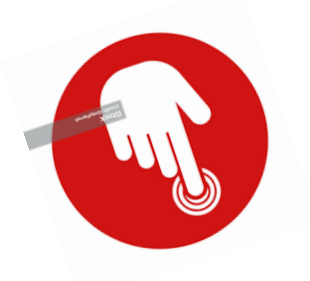

**CLICK en la opción de su interés**

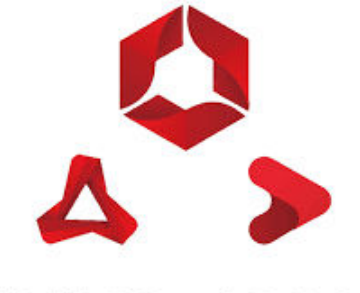

**iVMS-4200** 

- **[Cómo eliminar una persona en el cliente iVMS 4200](https://youtu.be/xmJeNQEAKuo)**
- **4200 [Cómo configurar el sistema de control de acceso en el cliente iVMS](https://youtu.be/gPIv4p-R1lA)**
- **[Cómo configurar el cruce de línea en el iVMS 4200](https://youtu.be/RzmontQoA_M)**
- **[Cómo Configurar Stream Media Server con iVMS4200](https://youtu.be/dFFzswyL5sM)**́

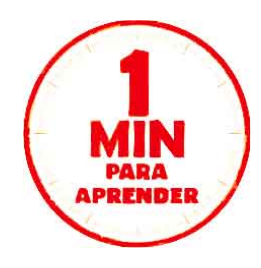

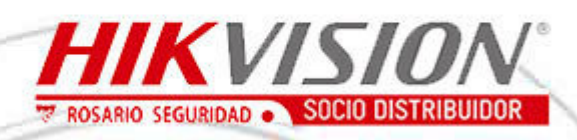

# **GUIA INTELIGENTE DE CONCEPTOS DE CCTV**

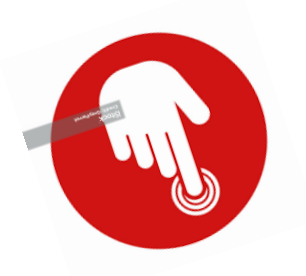

**CLICK en la opción de su interés**

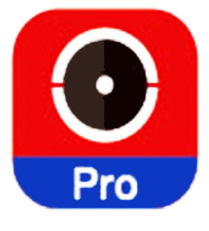

**Hik-ProConnect** Solución de Servicio de Seguridad Convergente

**[Introducción a las Funciones de Hik Pro Connect: Monitoreo del](https://youtu.be/Hc4yTx7whdE)  Estado**

**[Hik ProConnect - Vinculación entre dispositivos](https://youtu.be/-wjUwK7TLho)**

**[Cómo restablecer tu contraseña en el Portal Hik-ProConnect](https://youtu.be/2v6eOTQUkYM)**

**[¿Cómo comprar servicios de valor agregado y activar en](https://youtu.be/q4HVpJTB_1g)  Hik-ProConnect?**

**[¿Cómo aplicar el código de autenticación y autenticarse en](https://youtu.be/wPaV8msv3xw)  Hik-ProConnect?**

**[¿Cómo migrar dispositivos desde Hik-ProConnect?](https://youtu.be/fCPI1YqJDmo)**

**[Cómo agregar dispositivos, sitios e invitar usuarios a](https://youtu.be/hjQtngNQdhU)  HikProConnect**

**[Hik ProConnect - ¿Cómo crear e invitar a los empleados del](https://youtu.be/yAN_u8C90hM)  instalador?**

**[Hik-ProConnect - ¿Cómo agregar un sitio, dispositivos e invitar al](https://youtu.be/yAN_u8C90hM)  propietario en el portal?**

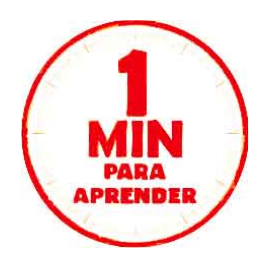

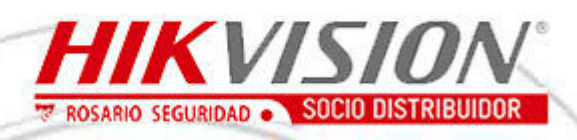

# **GUIA INTELIGENTE DE CONCEPTOS DE CCTV**

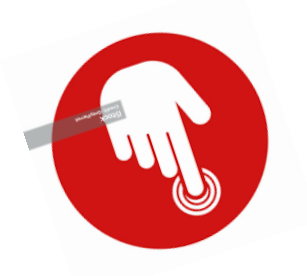

**CLICK en la opción de su interés**

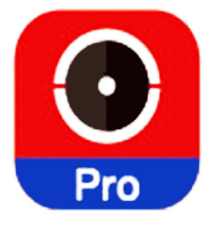

**Hik-ProConnect** Solución de Servicio de Seguridad Convergente

**[Entrevista Hik-ProConnect Legio](https://youtu.be/koSb_zfF1zY)**

 **[Hik ProConnect - Co-Branding](https://youtu.be/EdEbVgSbKtU)**

**[Hik ProConnect - Vinculación entre dispositivos](https://youtu.be/tCap97SLo8o)**

**[Hik ProConnect - Notificación anormal del dispositivo en tiempo](https://youtu.be/uGpXjjaBm1g)  real**

**[Hik ProConnect - Monitoreo de Salud](https://youtu.be/NIBLLnsKvLo)**

**[Hik ProConnect - Configuración remota del dispositivo vía P2P y](https://youtu.be/v0SMq1-Orps)  Vista en Vivo**

**[Hik-ProConnect - Una solución Convergente en Servicios de](https://youtu.be/qXb94rtTjZk)  Seguridad**